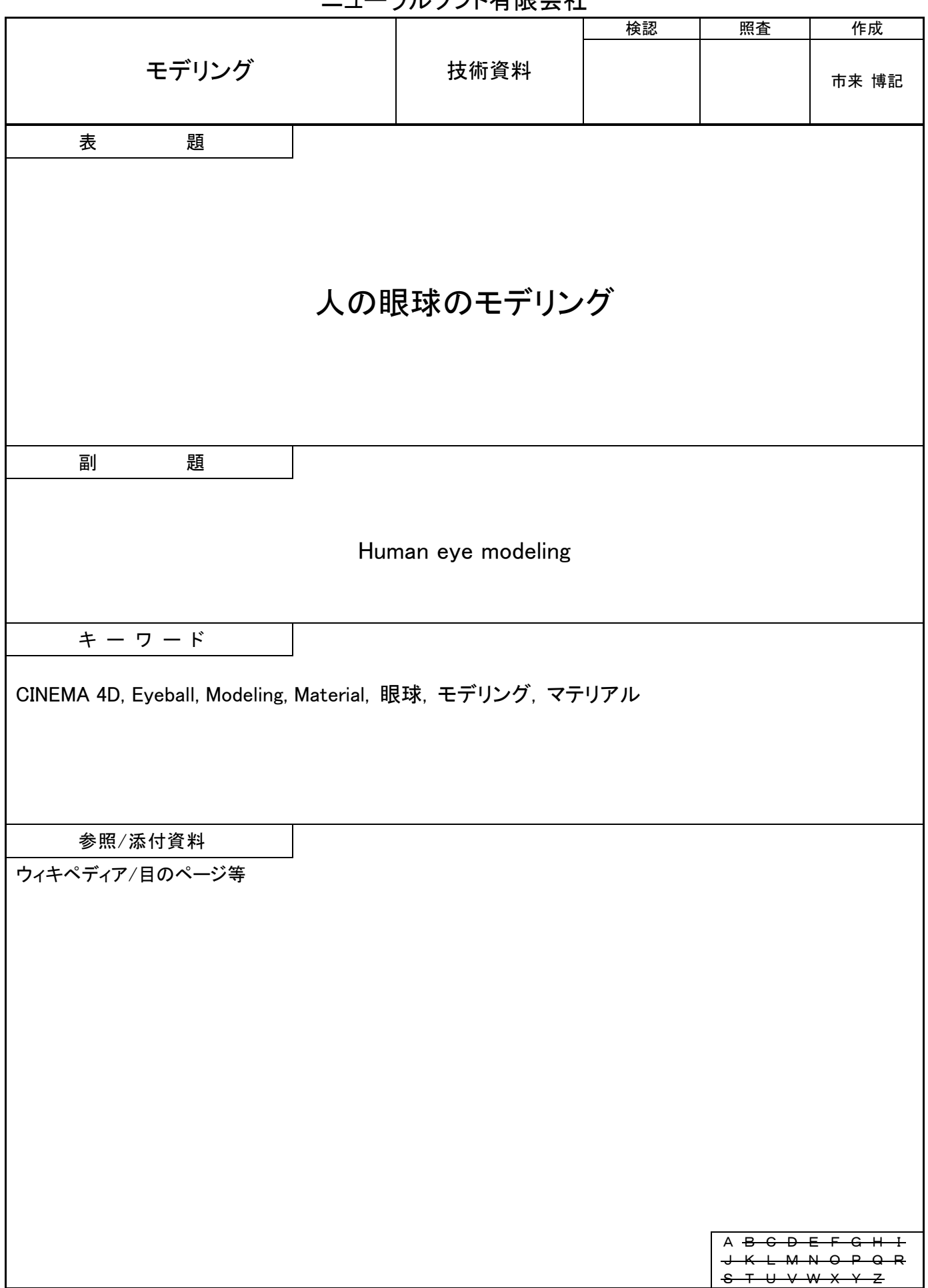

# ニューラルソフト有限会社

# 目次

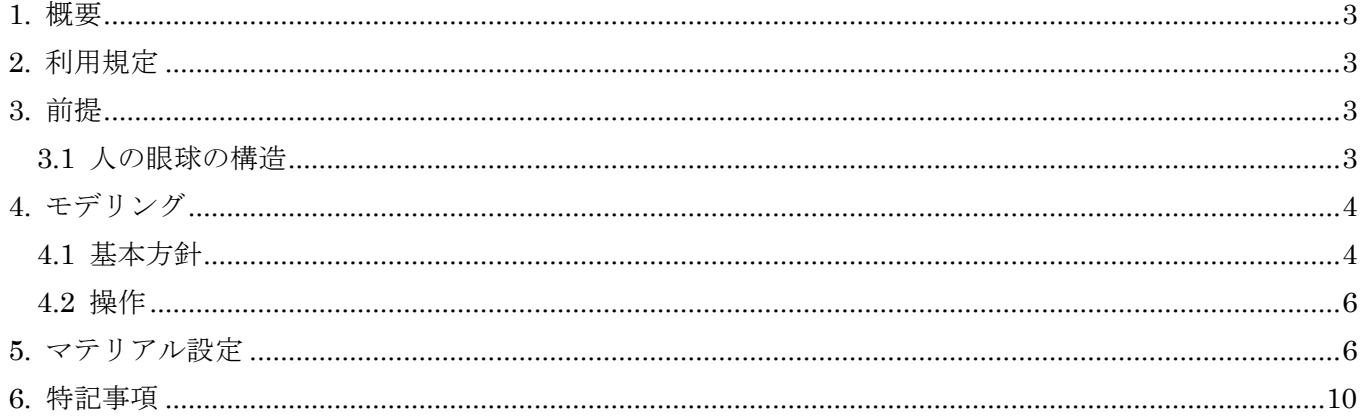

#### <span id="page-2-0"></span>1. 概要

本資料は 3DCG 統合ソフトウェアーである CINEMA 4D を使用した人の眼球のモデリングを解説するも のです。([RoboBio-X](https://robobiox.com/jp/gallery/graphics/eyeball-modeling-tutorial) サイトからチュートリアル用の CINEMA 4D プロジェクト ファイルをダウンロード できます。)

#### <span id="page-2-1"></span>2. 利用規定

特になし。

#### <span id="page-2-2"></span>3. 前提

本資料で扱う人の眼球のモデルは 3DCG を使用した人物画やアニメーション映像で使用するキャラクタ ーの眼球とし、眼球内部のモデル化は行いません。

#### <span id="page-2-3"></span>3.1 人の眼球の構造

人の眼球の概観と構造を図 [3-1](#page-2-4) と図 [3-2](#page-2-5) に示します。

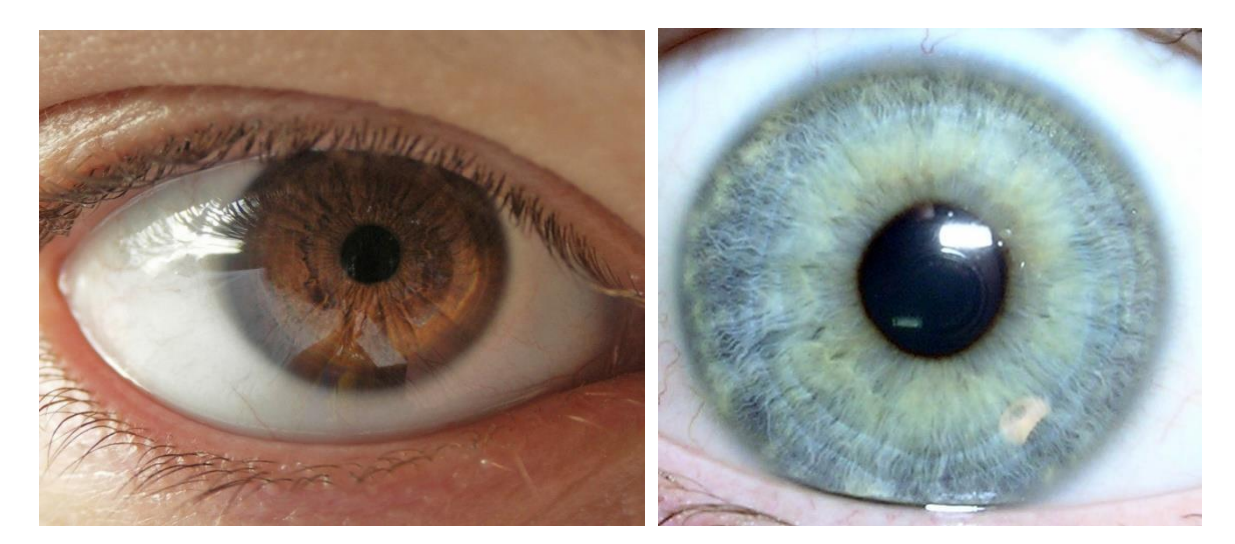

図 3-1 人の眼球の概観

<span id="page-2-4"></span>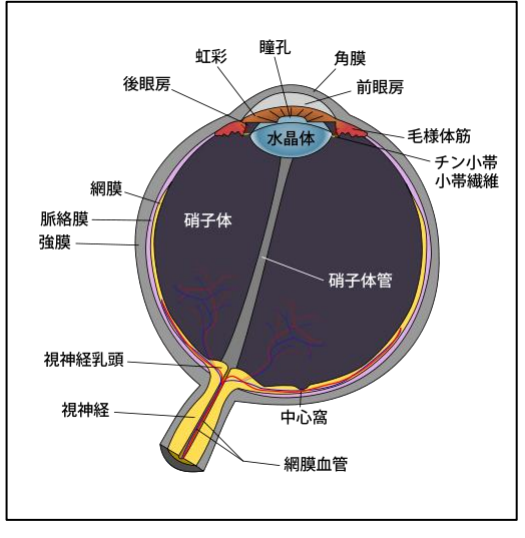

<span id="page-2-5"></span>図 3-2 人の眼球の構造

 $(3/10)$  $(3/10)$  $(3/10)$ 

人の眼球を構成する要素の中で、3DCG キャラクターに必要と思われる部位を以下に示します。

- (1) 角膜(Cornea) 強く湾曲した屈折(40 D=焦点距離 2.5cm)を担う透明の組織。
- (2) 強膜(Sclera)

一般的に白目と呼ばれている部分。

(3) 虹彩(Iris)

目の内部に進入する光の量を調整する膜状組織。虹彩の模様は個体によって異なる。 虹彩の色はメラニン色素の量で決まる。(濃褐色(ブラウン)、青(ブルー)、淡褐色(ヘーゼル)、灰 色(グレー)、緑(グリーン)、青紫(バイオレット))

(4) 瞳孔(Pupil)

虹彩の開口部。

#### <span id="page-3-0"></span>4. モデリング

#### <span id="page-3-1"></span>4.1 基本方針

[3.1](#page-2-3) 章に示し[た人の眼球の構造を](#page-2-3)踏まえ、角膜、強膜、虹彩、瞳孔を、それぞれの曲面を含む球(標準タ イプ)からブールで眼球を生成します。

以下に各球のパラメータを示します。

- (1) 各球の分割数
- <span id="page-3-2"></span>(2) 角膜用球の直径と中心位置
- (3) 強膜用球の直径と中心位置
- (4) 虹彩用球の直径と中心位置
- (5) 虹彩・角膜の直径
- <span id="page-3-3"></span>(6) 瞳孔用球(瞳孔)の直径と中心位置

[\(2\)](#page-3-2) ~[\(6\)](#page-3-3) のパラメータに対応する球と眼球構造の関係を図 [4-1](#page-4-0) に示します。(角膜中心と中心窩(ちゅ うしんか)を Y軸上に置いた正面図)

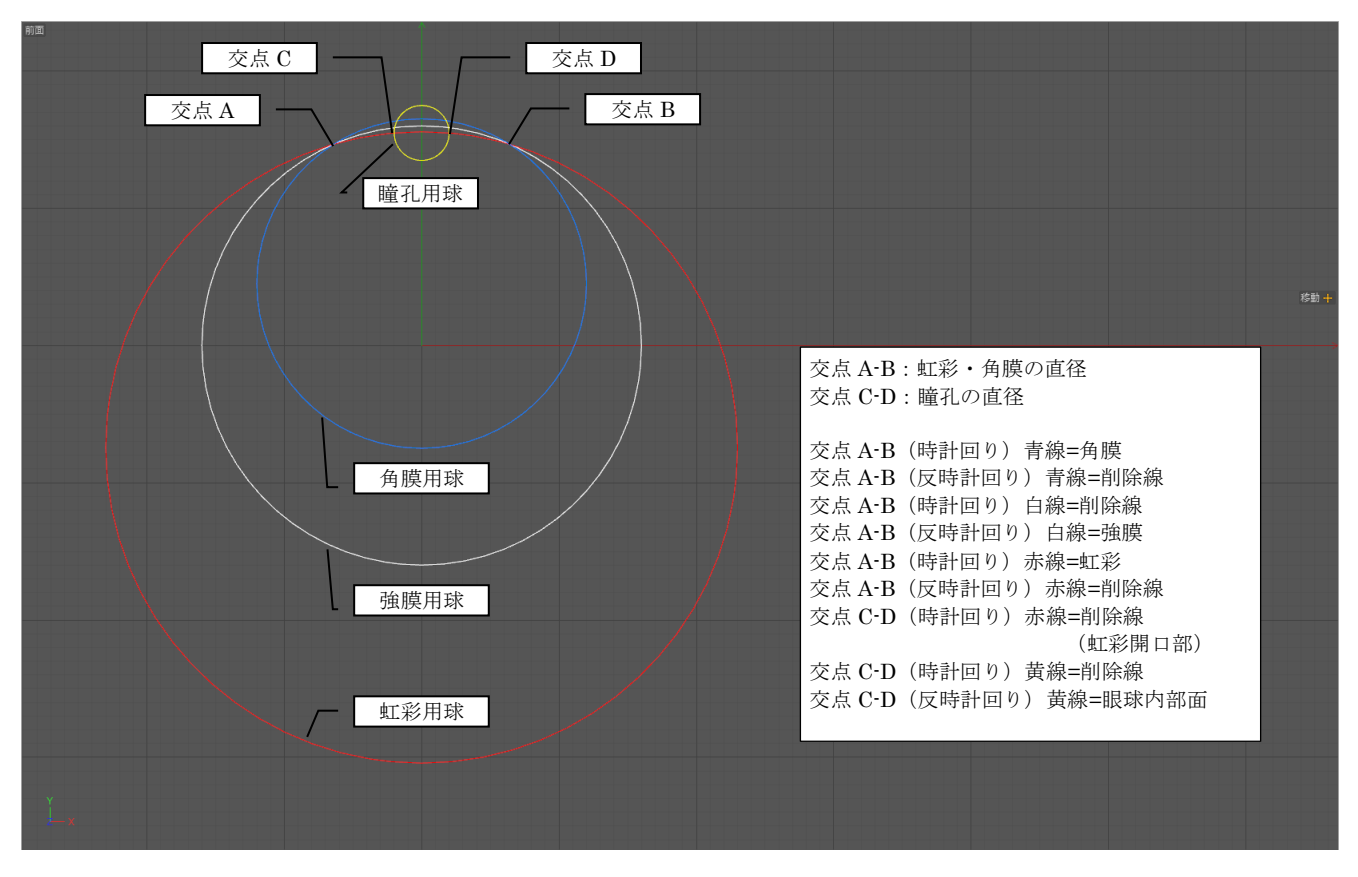

図 4-1 パラメータに対応する球と眼球構造の関係

<span id="page-4-0"></span>強膜用球の中心点を(0,0)とした場合の、図 [4-1](#page-4-0) における交点 A~D 及び、各球の中心座標(Y-UP)を求 める式を以下に示します。

交点 A と交点 B の Y 座標= sin(acos(虹彩・角膜の半径÷強膜の半径))×強膜の半径 = ABy

交点 A = (-虹彩・角膜の半径), ABy)

交点 B = (虹彩・角膜の半径, ABy)

虹彩用球の中心座標 = (0, ABy - sin(acos(虹彩・角膜の半径÷虹彩用球の半径))×虹彩用球の半径)

交点 C と交点 D の Y 座標 = 虹彩用球中心の Y 座標+ sin(acos(瞳孔の半径÷虹彩の半径))×虹彩の半径 = CDy

交点 C = (-瞳孔の半径, CDy)

交点 D = (瞳孔の半径, CDy)

瞳孔用球の中心座標 = (0, CDy)

角膜用球の中心座標 = (0, ABy - sin(acos(虹彩・角膜の半径÷角膜用球の半径))×角膜用球の半径)

又、眼球の構造上、[\(2\)](#page-3-2) ~[\(6\)](#page-3-3) のパラメータは次の関係が成立します。

虹彩用球の直径 > 強膜用球の直径 > 角膜用球の直径 > 虹彩・角膜の直径 > 瞳孔用球の直径

#### <span id="page-5-0"></span>4.2 操作

[4.1](#page-3-1) 章に示したモデリングの基本方針に基づいた CINEMA 4D の操作手順を以下に示します。但し[、図](#page-4-0) [4-1](#page-4-0) で示した角膜用球の眼球内部の部分の削除は行いません。

(1) 強膜、虹彩、角膜、瞳孔用の球(プリミティブ)を作成します。 各球の生成パラメータの例(虹彩・角膜の直径= 1.28/単位は cm)

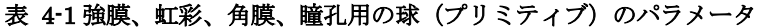

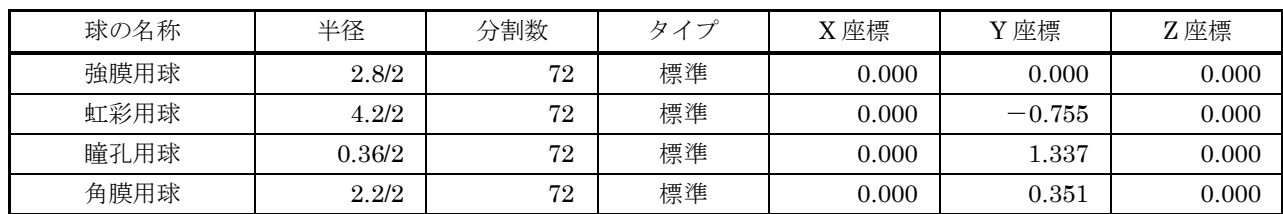

(2) 強膜用球と虹彩用球の共通部を抽出します。(ブールを使用します。)

ブールのパラメータ

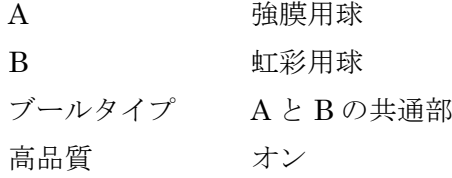

(3) 強膜用球と虹彩用球の共通部から瞳孔用球を引きます。(ブールを使用します。)

ブールのパラメータ

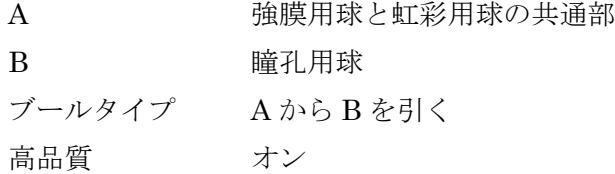

#### <span id="page-5-1"></span>5. マテリアル設定

眼球用マテリアルの一例の概要を示します。(詳細はチュートリアル用の CINEMA 4D プロジェクト フ ァイルを参照して下さい。)

- (1) 強膜のマテリアル
	- (a) カラー

強膜の繊維状の部分と血管の色を設定します。

(ア) ベース

赤っぽい白(眼球奥)から白になって、更に角膜の縁部分の紫になるグラデーション。

(イ) 太い血管

水(サーフェイス)のレイヤマスクと赤から白になるグラデーション。

(ウ) 細い血管

水(サーフェイス)のレイヤマスクと赤から白になるグラデーション。

| シェーダの届性            |                |                        |    |  |
|--------------------|----------------|------------------------|----|--|
| $\bullet \nu$      |                |                        |    |  |
| 画像 5エーダ レイヤ効果 フォルダ |                |                        | 消去 |  |
| □グラデーション■■ 乗算      |                | $\blacksquare$<br>25 % | Œ  |  |
|                    |                |                        |    |  |
| 回水                 | ※ レイヤマスク<br>۰. | $100 \%$ =             |    |  |
| ■グラデーション ■■        | 乗算             | ٠<br>43 % $\bullet$    |    |  |
|                    |                |                        |    |  |
| 回水                 | ※ レイヤマスク       | 100 % $\ast$           |    |  |
| フレネル               | 加算             | 100 % $\ast$<br>٠      |    |  |

図 5-1 CINEMA 4D のマテリアル編集画面 (強膜用/カラー) のイメージ

(b) 発光

照明と異方性シェーダによるスペキュラーを設定します。

| スペキュラ1                                           |  |               | スペキュラ2                     |               | スペキュラ3                    |  |  |  |
|--------------------------------------------------|--|---------------|----------------------------|---------------|---------------------------|--|--|--|
| ● 働かせる   √                                       |  |               | ● 働かせる $\nu$               |               | ● 働かせる   レ                |  |  |  |
| ● カラー マント                                        |  |               | $\bullet$ カラー              |               | ● カラー マンファ                |  |  |  |
| ● 強度   125 %                                     |  | $\ddot{}$     | ● 強度 150 %                 | ≑             | ● 強度   50 %               |  |  |  |
| $\bullet$ サイズ  0.5 %                             |  | $\ddot{}$     | $\bullet$ +++ $\star$ . 5% | ٠             | ● サイズ   85 %              |  |  |  |
| $0.3$ $1$ $1$ $1$ $1$ $5$ $7$ $1$ $1$ $1$ $0.96$ |  | $\frac{1}{2}$ |                            | $\frac{4}{3}$ | $07$ $12$ $17$ $17$ $109$ |  |  |  |
| ● 周辺強度 200 %                                     |  | $\ddot{}$     | ● 周辺強度   200 %             | $\frac{4}{3}$ | ● 周辺強度 75 %               |  |  |  |
| ● バランス 100 %                                     |  |               | ● パランス  50 %               |               | ● パランス  50 %              |  |  |  |

図 5-2 CINEMA 4D のマテリアル編集画面 (強膜用/発光)のイメージ

(c) 鏡面反射

強膜の水分(涙)による反射(フレネル)を設定します。

- (2) 虹彩のマテリアル
	- (a) カラー

虹彩の模様(色)を設定します。

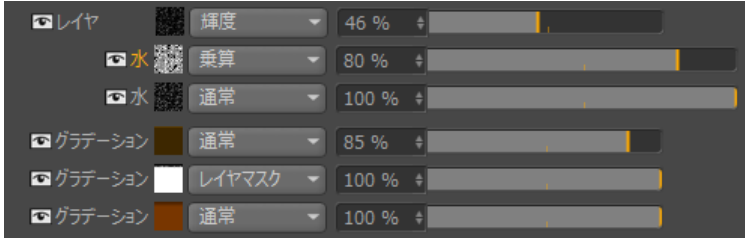

図 5-3 CINEMA 4D のマテリアル編集画面 (虹彩/カラー)のイメージ

(b) バンプ

虹彩の模様(立体感)を設定します。(テクスチャの設定はカラーの「輝度」と同じ。)

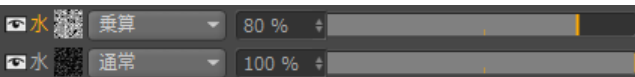

図 5-4 CINEMA 4D のマテリアル編集画面 (虹彩/バンプ) のイメージ

(3) 瞳孔のマテリアル

カラー(黒)のみ設定します。

- (4) 角膜のマテリアル
	- (a) カラー

R=240、G=240、B=240 を設定します。

(b) 発光

照明と異方性シェーダによるスペキュラーを設定します。

| スペキュラ1                                    |              | スペキュラ2           |             | スペキュラ3        |      |  |
|-------------------------------------------|--------------|------------------|-------------|---------------|------|--|
| $\bullet$ 働かせる                            | $\checkmark$ | ● 働かせる   レ       |             | ● 働かせる レ      |      |  |
| $\bullet$ カラー                             |              | $\bullet$ カラー    |             | $\bullet$ カラー |      |  |
| ● 強度                                      | 125 %        | ● 強度             | 13 %        | ● 硝度          | 15 % |  |
| $\bullet$ ++1 $\vec{X}$ 0.2 %             |              | ● サイズ            | 10%         | ● サイズ !       | 120% |  |
| $0 1$ $1$ $1$ $1$ $1$ $1$ $1$ $1$ $1$ $1$ |              | $\bullet$ コントラスト | $\vert 0\%$ |               |      |  |
| ● 周辺強度                                    | 200 %        | ● 周辺強度           | 200 %       | ● 周辺強度        | 75 % |  |
| ● バランス                                    | 100 %        | ● バランス           | 50 %        | ● バランス        | 50 % |  |

図 5-5 CINEMA 4D のマテリアル編集画面 (角膜/発光)のイメージ

(c) 透過

角膜の透明度、屈折、反射を設定します。

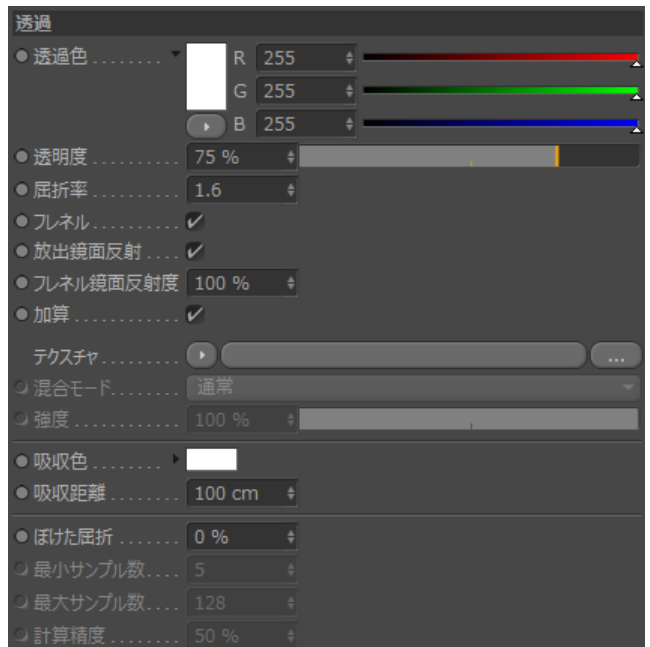

図 5-6 CINEMA 4D のマテリアル編集画面(角膜/透過)のイメージ

[4.2](#page-5-0) 章の CINEMA 4D の操作で生成した眼球モデルに、本章のマテリアルを適応したレンダリング結果 を示します。

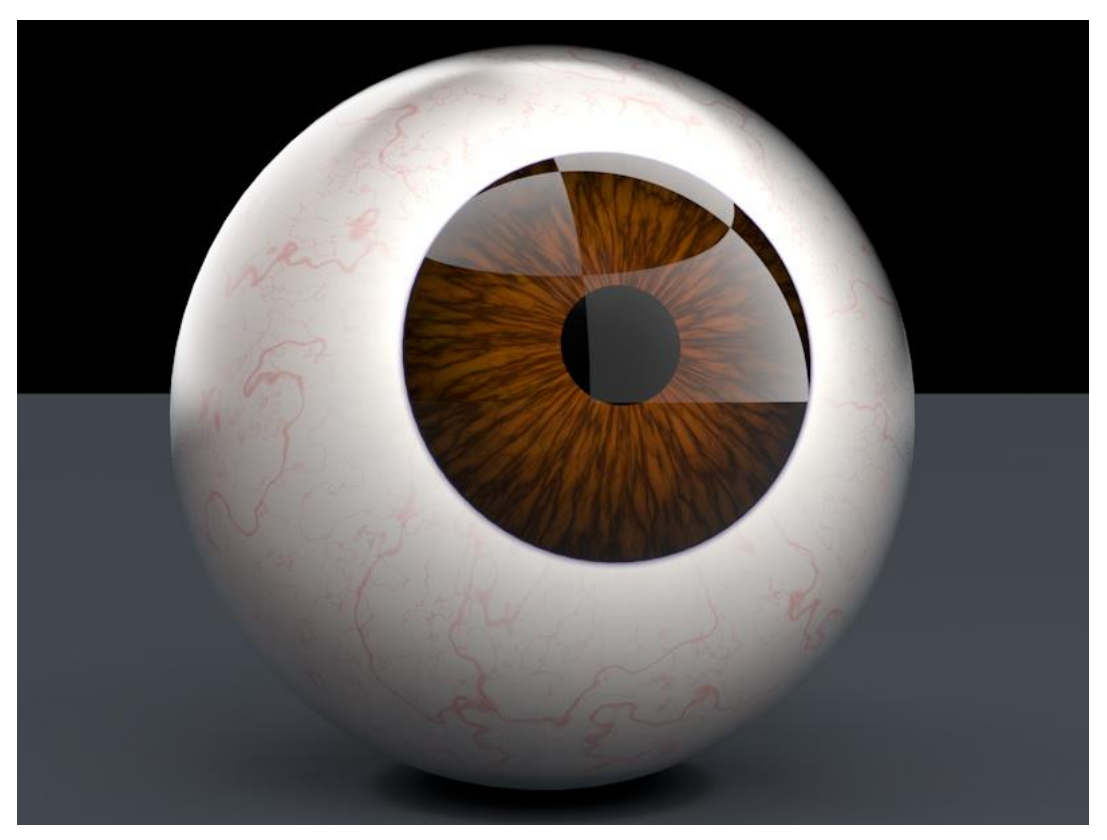

図 5-7 マテリアルを適応したレンダリング結果

### <span id="page-9-1"></span>6. 特記事項

<span id="page-9-0"></span>資料の内容に間違いがないように努めていますが、完全に内容を保証することはできません。間違いにお 気付きの場合は、[admin@robobiox.com](mailto:admin@robobiox.com?subject=記載内容の誤り) までメール頂ければ幸いです。

### ニューラルソフト有限会社

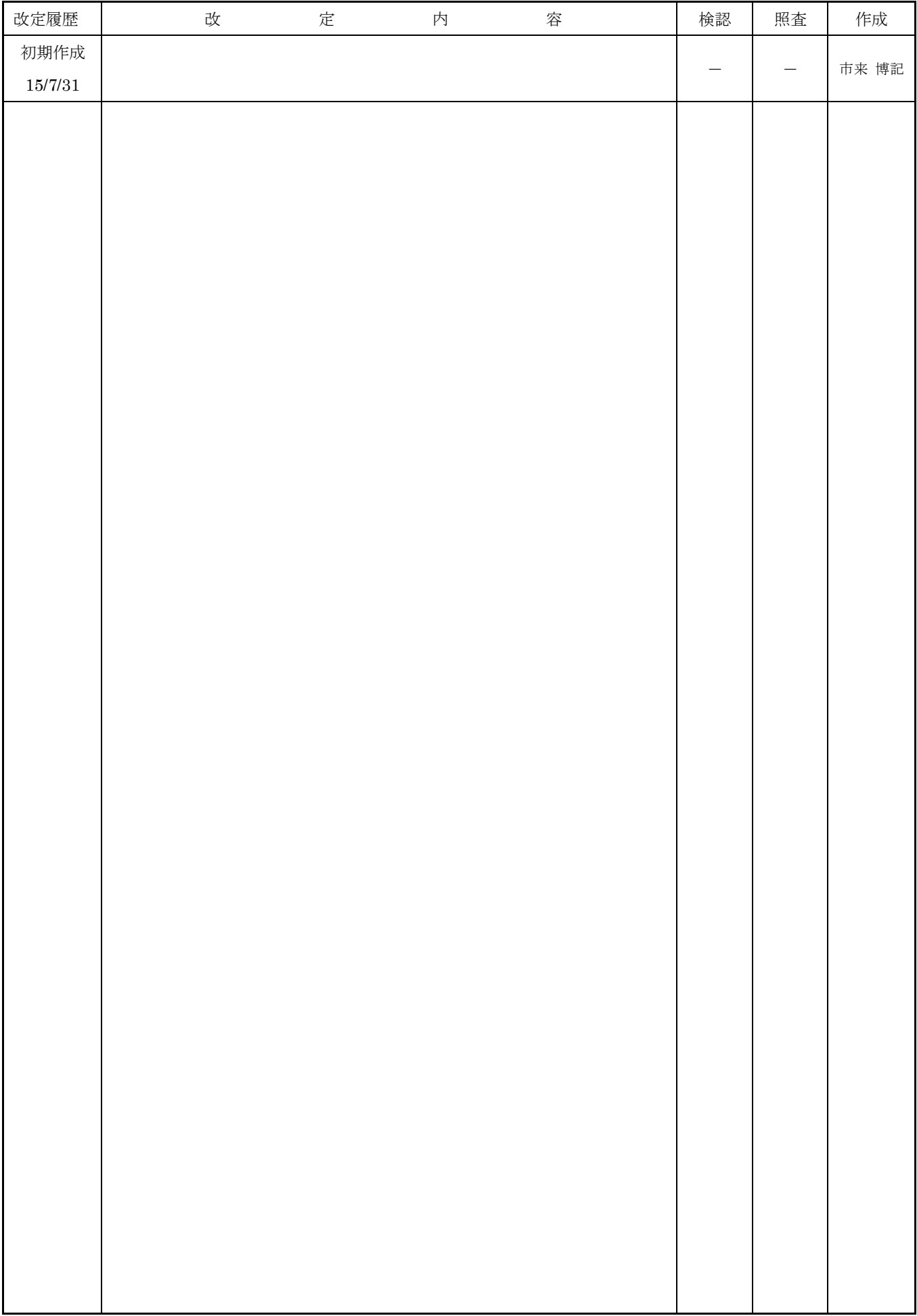